# **Using Dataflow SQL**

The page explains how to use Dataflow SQL and create Dataflow SQL jobs.

To create a Dataflow SQL job, write [\(#writing-queries\)](#page-2-0) and run [\(#running-queries\)](#page-2-1) a Dataflow SQL query.

## Using the Dataflow SQL UI

The Dataflow SQL UI is a BigQuery web UI setting for creating Dataflow SQL jobs.

You can access the Dataflow SQL UI from the BigQuery web UI.

1. Go to the BigQuery web UI.

Go to the BigQuery web UI [\(https://console.cloud.google.com/bigquery\)](https://console.cloud.google.com/bigquery)

- 2. Switch to the Cloud Dataflow engine.
	- a. Click the **More** drop-down menu and select **Query settings**.

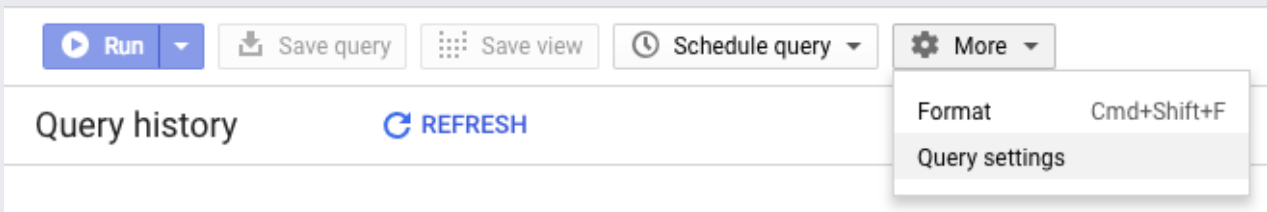

a. In the **Query settings** menu, select **Dataflow engine**.

a. In the prompt that appears if the Dataflow and Data Catalog APIs are not enabled, click **Enable APIs**.

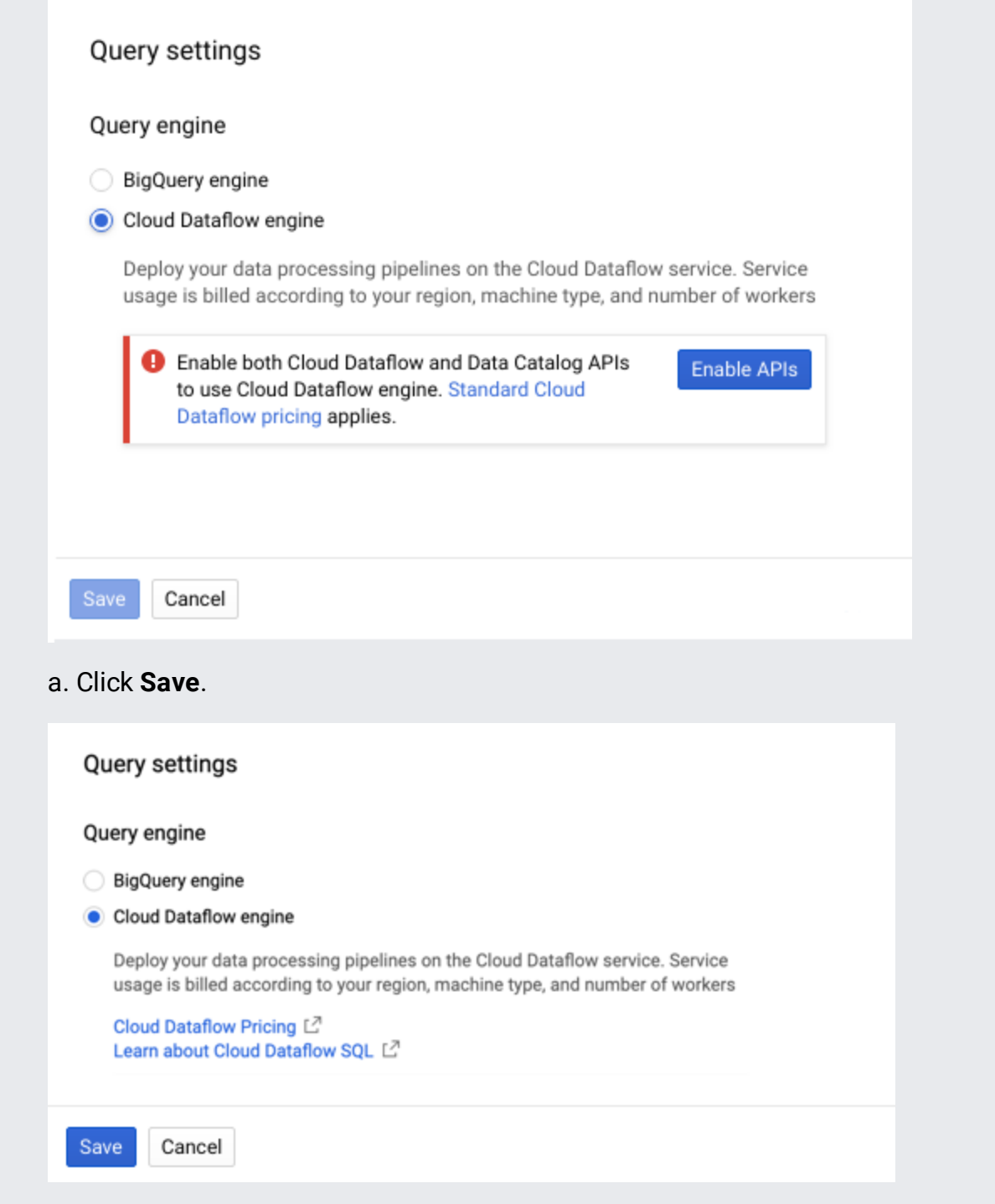

The pricing for the Cloud Dataflow engine is different than the pricing for the BigQuery engine. For details, see g [\(#pricing\)](#page-6-0).

You can also access the Dataflow SQL UI from the Dataflow monitoring interface (/dataflow/docs/guides/using-monitoring-intf).

1. Go to the Dataflow monitoring interface.

Go to the Dataflow monitoring interface (https://console.cloud.google.com/dataflow)

2. Click **Create job from SQL**.

### <span id="page-2-0"></span>**Writing Dataflow SQL queries**

Dataflow SQL queries use the Dataflow SQL query syntax

(/dataflow/docs/reference/sql/query-syntax). The Dataflow SQL query syntax is similar to  $BigQuery$ standard SQL [\(/bigquery/docs/reference/standard-sql/query-syntax\)](https://cloud.google.com/bigquery/docs/reference/standard-sql/query-syntax).

You can use the **Dataflow SQL** streaming extensions

(/dataflow/docs/reference/sql/streaming-extensions) to aggregate data from continuously updating Dataflow sources like Pub/Sub.

For example, the following query counts the passengers in a Pub/Sub stream of taxi rides every minute:

T BLE\_START('INTERVAL 1 MINUTE') as period\_start, (passenger\_count) AS pickup\_count pubsub.topic.`pubsub-public-data`.`taxirides-realtime`

```
e_status = "pickup"
BY
BLE(event_timestamp, 'INTERVAL 1 MINUTE')
```
### <span id="page-2-1"></span>Running Dataflow SQL queries

When you run a Dataflow SQL query, Dataflow turns the query into an Apache Beam pipeline (/dataflow/docs/concepts/beam-programming-model) and executes the pipeline.

You can run a Dataflow SQL query using the Cloud Console or gcloud command-line tool.

<span id="page-2-3"></span><span id="page-2-2"></span>[Consoleg](#page-2-2)cloud [\(#gcloud\)](#page-2-3)

To run a Dataflow SQL query, use the Dataflow SQL UI.

1. Go to the Dataflow SQL UI.

Go to the Dataflow SQL UI [\(https://console.cloud.google.com/bigquery?qe=df\)](https://console.cloud.google.com/bigquery?qe=df)

- 2. Enter the Dataflow SQL query into the query editor.
- 3. Click **Create Cloud Dataflow job** to open a panel of job options.
- 4. (Optional) Click **Show optional parameters** and set **Dataflow** pipeline options [\(#setting\\_pipeline\\_options\).](#page-3-0)
- 5. In the **Destination** section of the panel, select an **Output type**.
- 6. Click **Create**.

**Note:** Starting a Dataflow SQL job might take several minutes. You cannot update a Dataflow SQL job after creating it.

For more information about querying data and writing Dataflow SQL query results, see Using data sources and destinations (/dataflow/docs/guides/sql/data-sources-destinations).

#### <span id="page-3-0"></span>Setting pipeline options

You can set Dataflow pipeline options for Dataflow SQL jobs. Dataflow pipeline options are execution parameters (/dataflow/docs/guides/specifying-exec-params) that configure how and where to run Dataflow SQL queries.

To set Dataflow pipeline options for Dataflow SQL jobs, specify the following parameters when you run a Dataflow SQL query (#running-query).

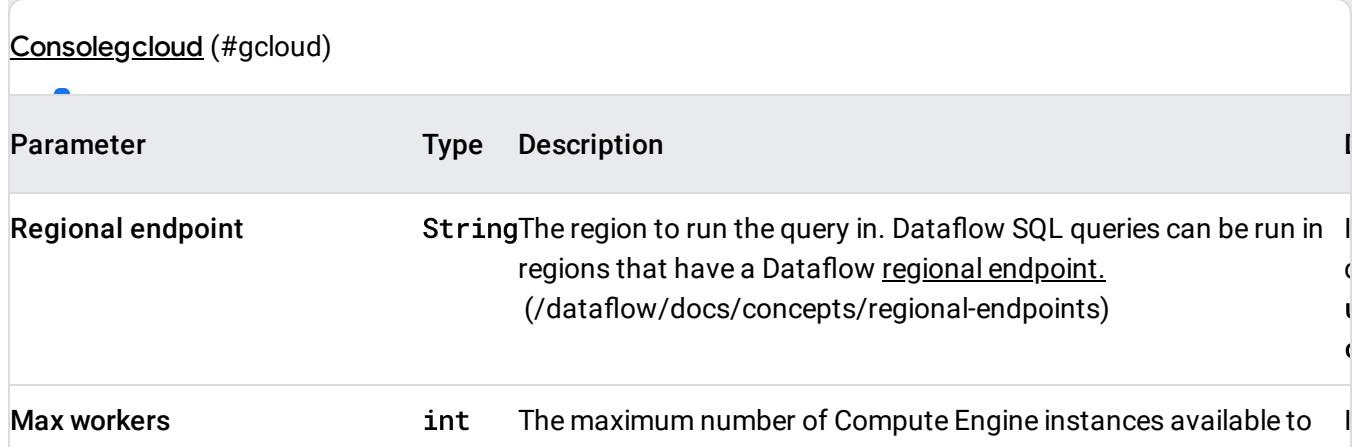

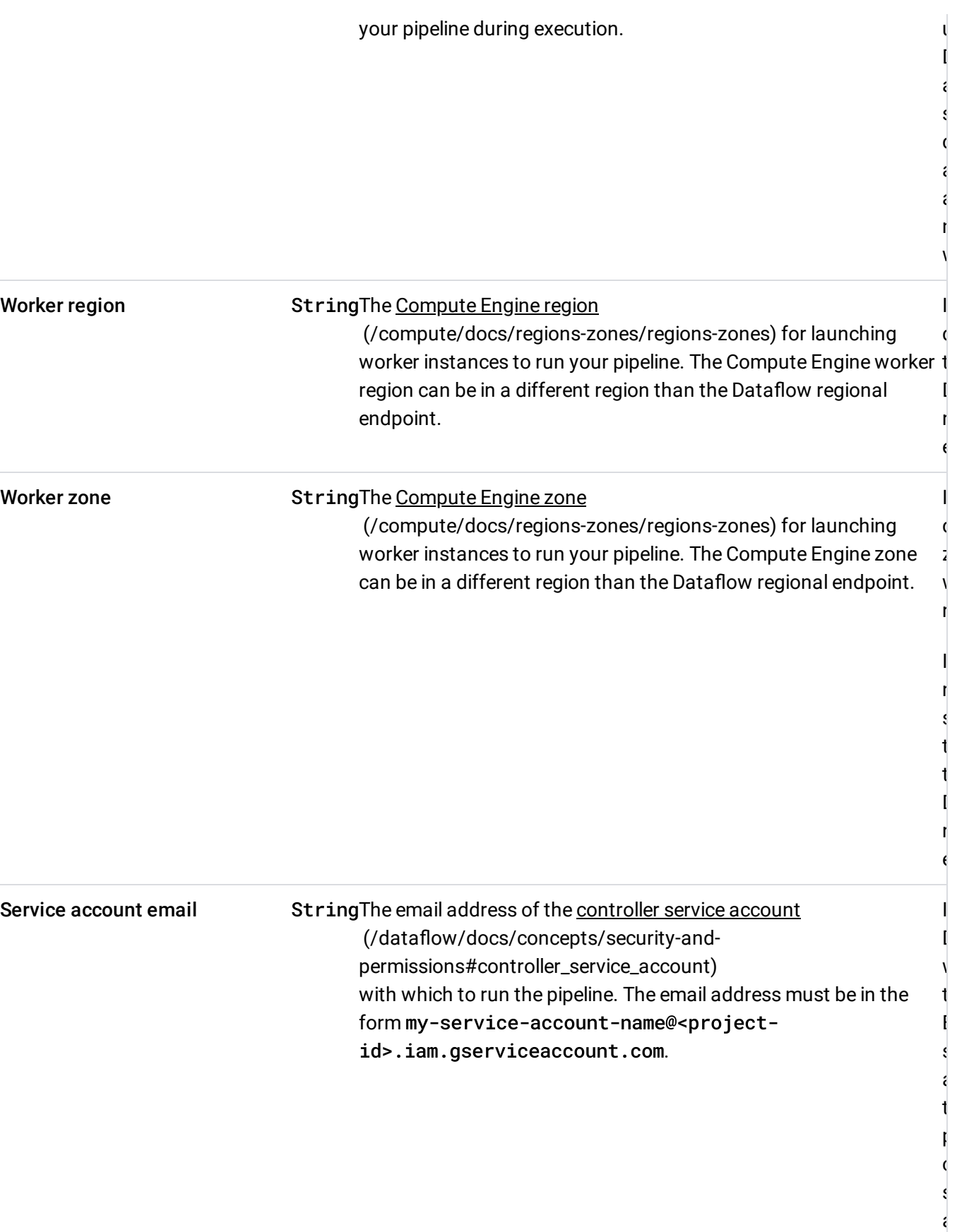

Machine type **StringThe [Compute](https://cloud.google.com/compute/docs/machine-types) Engine** machine type

D ć. s d ć. ć. n w

> I d t l. r e

I d ż, w r

I r s t t l. r e

I l. w t E s ć. t  $\mathbf{r}$  $\overline{C}$ s ć.

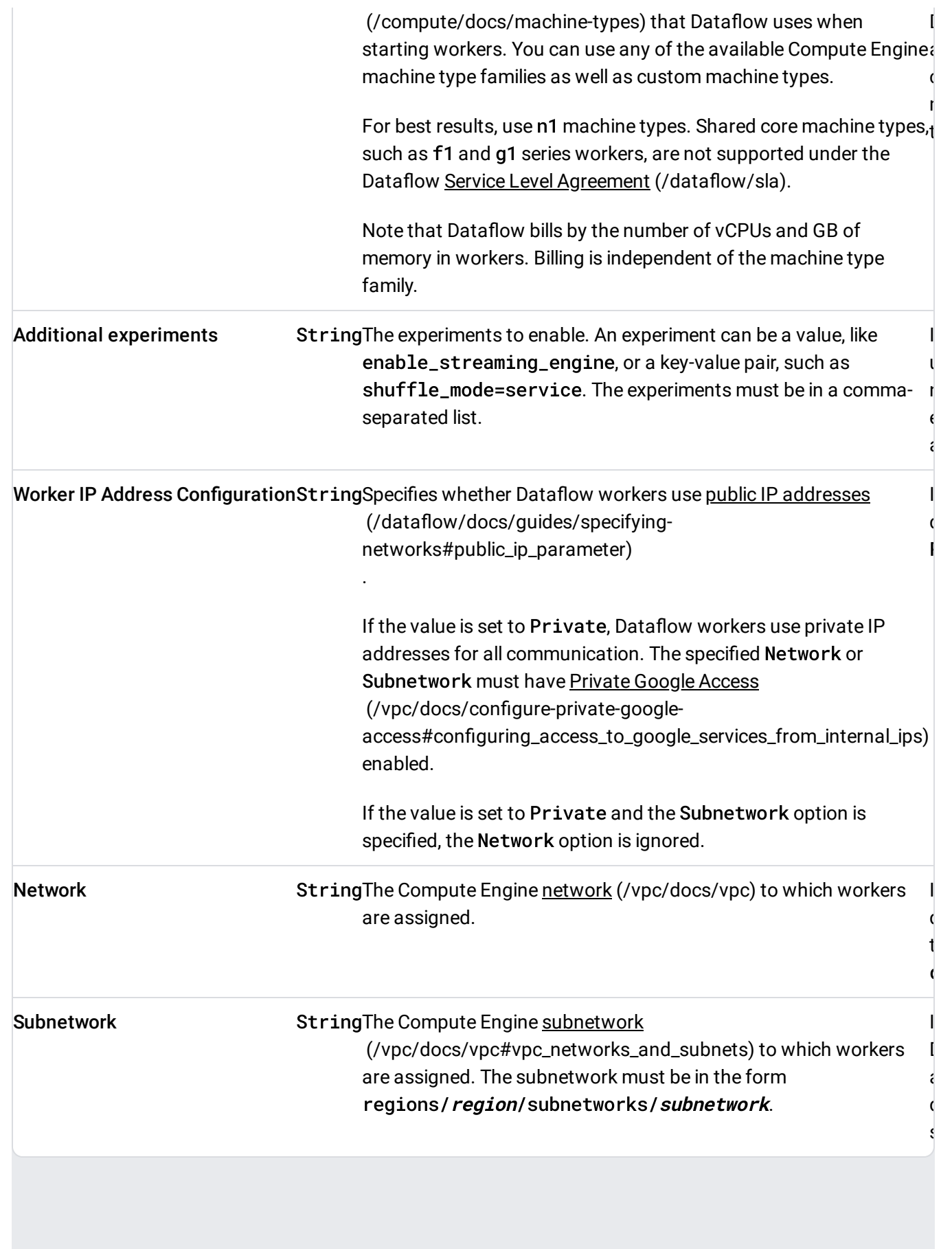

Dataflow SQL jobs use autoscaling and Dataflow automatically chooses the execution mode (batch or stream innot control this behavior for Dataflow SQL jobs.

# Stopping Dataflow SQL jobs

To stop Dataflow SQL jobs, use the Cancel command (/dataflow/docs/guides/stopping-a-pipeline). Stopping a Dataflow SQL job with Drain is not supported.

### <span id="page-6-0"></span>Pricing

Dataflow SQL uses the standard Dataflow pricing; it does not have separate pricing. You are billed for the resources consumed by the Dataflow jobs that you create based on your SQL statements. The charges for these resource are the standard Dataflow charges for vCPU, memory, Persistent Disk, Streaming Engine, and Dataflow Shuffle.

A Dataflow SQL job might consume additional resources such as Pub/Sub and BigQuery, each billed at their own pricing.

For more information about Dataflow pricing, see the **Dataflow pricing page** (/dataflow/pricing).

### What's next

- Walk through the Joining streaming data with Dataflow SQL (/dataflow/docs/samples/join-streaming-data-with-sql) tutorial.
- Read about using data sources and destinations (/dataflow/docs/guides/sql/data-sources-destinations).
- Explore the gcloud command-line tool for Dataflow SQL (/sdk/gcloud/reference/dataflow/sql/query).

Except as otherwise noted, the content of this page is licensed under the Creative Commons Attribution 4.0 License [\(https://creativecommons.org/licenses/by/4.0/\)](https://creativecommons.org/licenses/by/4.0/), and code samples are licensed under the Apache 2.0 License [\(https://www.apache.org/licenses/LICENSE-2.0\)](https://www.apache.org/licenses/LICENSE-2.0). For details, see the Google Developers Site Policies (https://developers.google.com/site-policies). Java is a registered trademark of Oracle and/or its affiliates.

Last updated 2020-06-26 UTC.